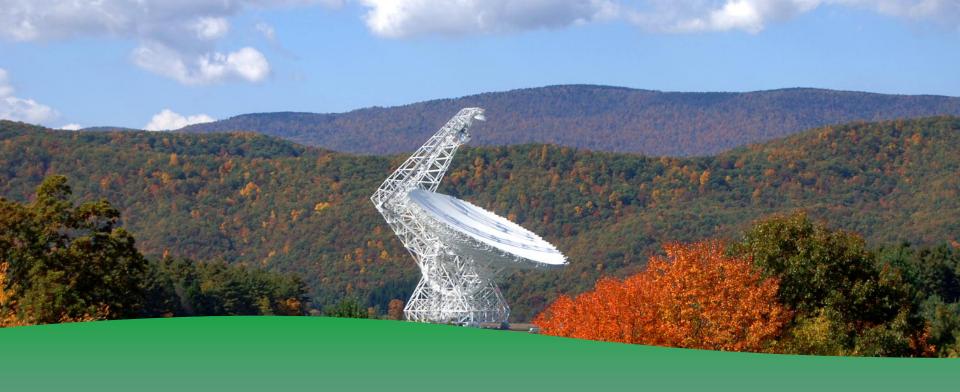

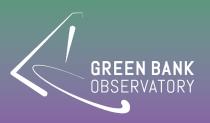

Remote Observing / Connection

Andrew Seymour

### **Useful Links**

Fast-X (Access via web-browser):

https://greenbankobservatory.org/science/gbtobservers/observing/remote-unix-access/

VNC (Access via command line):

https://science.nrao.edu/facilities/gbt/observing/remoteobserving-with-the-gbt

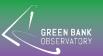

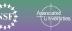

### **Must Haves Before Trying**

Username: Your network username.

Password: Your network password.

# If using VNC:

- VNC password, so you can share screen without giving out other passwords
- Fast-X uses a link instead.

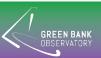

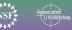

# **FAST-X**

| GREEN BANK<br>OBSERVATORY                          |
|----------------------------------------------------|
| User Name                                          |
|                                                    |
| Password                                           |
| Use Public Key Authentication  Manage Private Keys |
| Log In                                             |
| Admin Login<br>Build: 2.4.16                       |

https://ssh.gb.nrao.edu:3443/

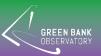

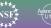

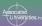

### **FAST-X**

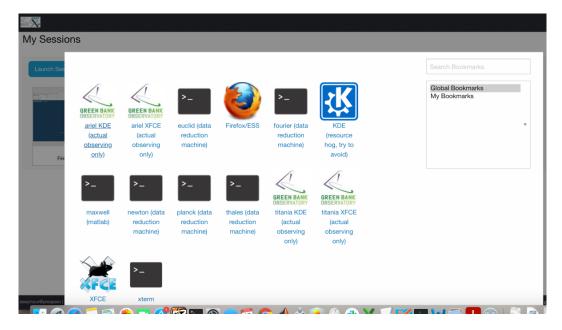

Two servers can control the telescope. Each have XFCE options which claims to be faster.

- Ariel
- Titania

Several servers can be used for data reduction.

https://www.gb.nrao.edu/pubcomputing/public.shtml

- Euclid
- Fourier
- Newton
- Planck
- **Thales**

Don't forget to scroll down and hit launch.

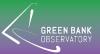

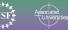

# **FAST-X**

Give Fast-X a try

- open up astrid and cleo

Close and kill session once you are done. We are limited on the number that can be maintained at once.

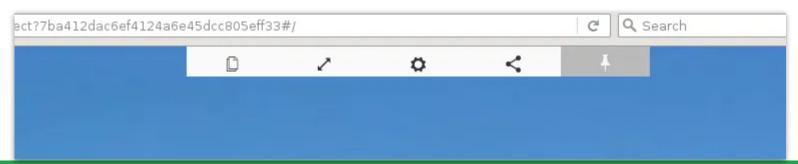

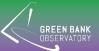

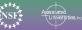